## **3. Үндсэн хөрөнгийн мэдээлэл засах**

## **3. Үндсэн хөрөнгийн мэдээлэл засах**

Мэдээлэл засах дараалал

- 1. Хөрөнгийн жагсаалтаас засварлах үндсэн хөрөнгийг сонгон Үйлдэл товч дээр дарна.
- 2. Хөрөнгө засах сонголтыг хийнэ.
- 3. Мэдээллүүдийг засварлан хадгалах товч дарна.

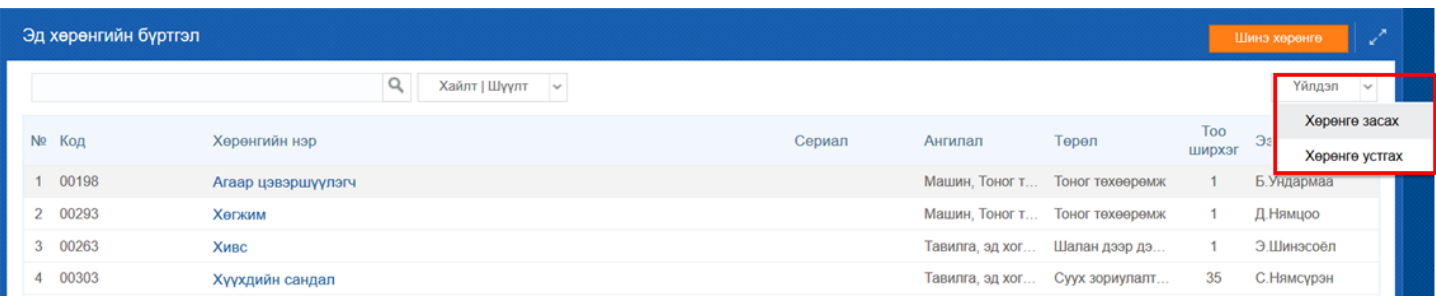